**Oracle® Solaris Cluster Geographic Edition Reference Manual**

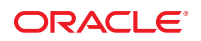

Part No: E29102 October 2012, E29102-01 Copyright © 2004, 2012, Oracle and/or its affiliates. All rights reserved.

This software and related documentation are provided under a license agreement containing restrictions on use and disclosure and are protected by intellectual property laws. Except as expressly permitted in your license agreement or allowed by law, you may not use, copy, reproduce, translate, broadcast, modify, license, transmit, distribute, exhibit, perform, publish, or display any part, in any form, or by any means. Reverse engineering, disassembly, or decompilation of this software, unless required by law for interoperability, is prohibited.

The information contained herein is subject to change without notice and is not warranted to be error-free. If you find any errors, please report them to us in writing.

If this is software or related documentation that is delivered to the U.S. Government or anyone licensing it on behalf of the U.S. Government, the following notice is applicable:

U.S. GOVERNMENT END USERS. Oracle programs, including any operating system, integrated software, any programs installed on the hardware, and/or documentation, delivered to U.S. Government end users are "commercial computer software" pursuant to the applicable Federal Acquisition Regulation and agency-specific supplemental regulations. As such, use, duplication, disclosure, modification, and adaptation of the programs, including any operating system, integrated software, any programs installed on the hardware, and/or documentation, shall be subject to license terms and license restrictions applicable to the programs. No other rights are granted to the U.S. Government.

This software or hardware is developed for general use in a variety of information management applications. It is not developed or intended for use in any inherently dangerous applications, including applications that may create a risk of personal injury. If you use this software or hardware in dangerous applications, then you shall be responsible to take all appropriate fail-safe, backup, redundancy, and other measures to ensure its safe use. Oracle Corporation and its affiliates disclaim any liability for any damages caused by use of this software or hardware in dangerous applications.

Oracle and Java are registered trademarks of Oracle and/or its affiliates. Other names may be trademarks of their respective owners.

Intel and Intel Xeon are trademarks or registered trademarks of Intel Corporation. All SPARC trademarks are used under license and are trademarks or registered trademarks of SPARC International, Inc. AMD, Opteron, the AMD logo, and the AMD Opteron logo are trademarks or registered trademarks of Advanced Micro Devices. UNIX is a registered trademark of The Open Group.

This software or hardware and documentation may provide access to or information on content, products, and services from third parties. Oracle Corporation and its affiliates are not responsible for and expressly disclaim all warranties of any kind with respect to third-party content, products, and services. Oracle Corporation and its affiliates will not be responsible for any loss, costs, or damages incurred due to your access to or use of third-party content, products, or services.

# Contents

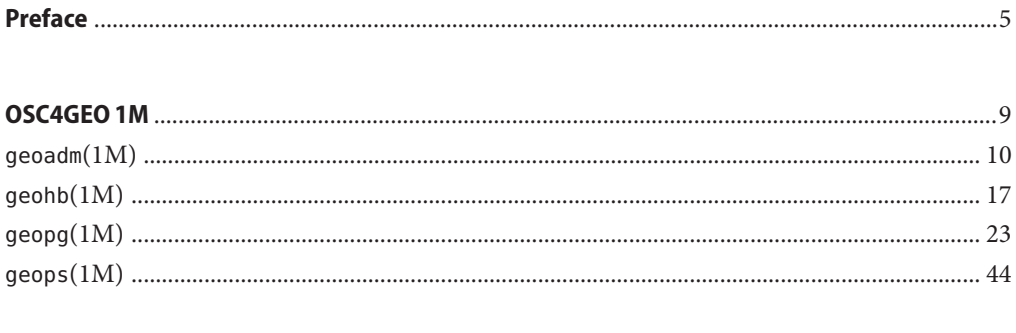

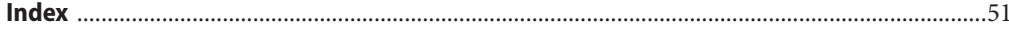

# <span id="page-4-0"></span>Preface

The *Oracle Solaris Cluster Geographic Edition Reference Manual* provides reference information about commands that are supplied with Oracle Solaris Cluster Geographic Edition software. This book is intended for experienced system administrators with extensive knowledge of Oracle software and hardware. This book is not to be used as a planning or presales guide. The information in this book assumes knowledge of the Oracle Solaris Operating System and expertise with the data replication software that is used with Oracle Solaris Cluster Geographic Edition software.

Both novice users and those familiar with the Oracle Solaris Operating System can use online man pages to obtain information about their SPARC based system or x86 based system and its features.

A man page is intended to answer concisely the question "What does this command do?" The man pages in general comprise a reference manual. They are not intended to be a tutorial.

**Note –** Oracle Solaris Cluster software runs on two platforms, SPARC and x86. The information in this book pertains to both platforms unless otherwise specified in a special chapter, section, note, bulleted item, figure, table, or example.

## **Overview**

The following contains a brief description of each man page section and the information it references.

Section 1M describes, in alphabetical order, commands that are used chiefly for system maintenance and administration purposes.

The following is a generic format for man pages. The man pages of each manual section generally follow this order, but include only needed headings. For example, if no bugs can be reported, no BUGS section is included. See the intro pages for more information and detail about each section, and [man](http://www.oracle.com/pls/topic/lookup?ctx=E26502&id=REFMAN1man-1)(1) for general information about man pages.

NAME This section gives the names of the commands or functions that are documented, followed by a brief description of what they do.

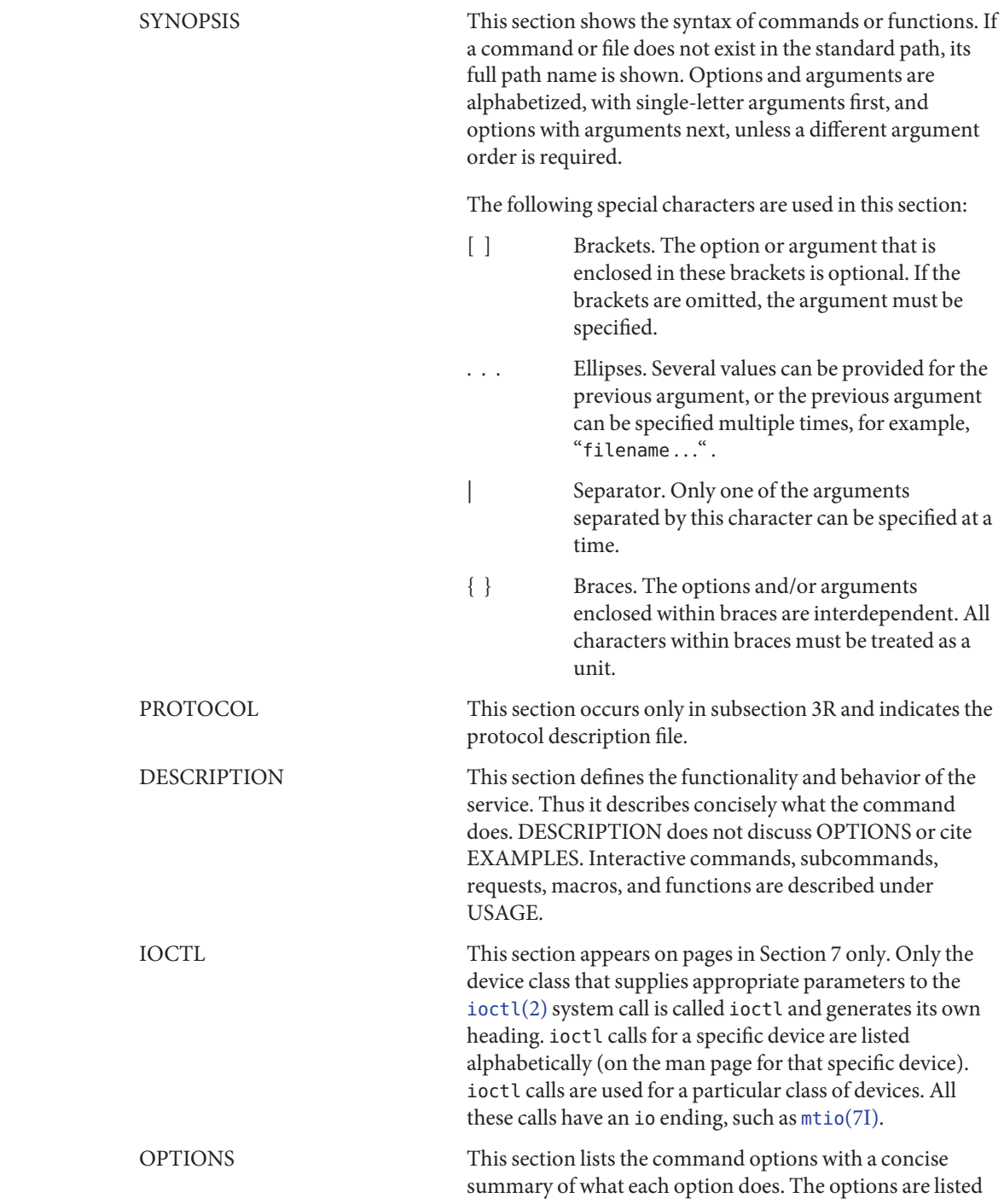

![](_page_6_Picture_136.jpeg)

![](_page_7_Picture_113.jpeg)

### <span id="page-8-0"></span>**REFERENCE**

# OSC4GEO 1M

- <span id="page-9-0"></span>Name geoadm - enable or disable the Oracle Solaris Cluster Geographic Edition infrastructure on the local cluster
- /usr/cluster/bin/geoadm [*subcommand*] -? **Synopsis**

/usr/cluster/bin/geoadm -V /usr/cluster/bin/geoadm show /usr/cluster/bin/geoadm start /usr/cluster/bin/geoadm status /usr/cluster/bin/geoadm stop [-f | -i]

Description The geoadm command enables or disables the Oracle Solaris Cluster Geographic Edition infrastructure on the local cluster. You can also use this command to check whether the Oracle Solaris Cluster Geographic Edition software is enabled on the cluster.

> After installation, the Oracle Solaris Cluster Geographic Edition product must be enabled by running the command geoadm start. This command enables the cluster to participate in partnerships and to host protection groups. The geoadm start command configures the highly available infrastructure that unlocks the Oracle Solaris Cluster Geographic Edition module on the cluster.

The geoadm stop command stops the highly available infrastructure that leaves the Oracle Solaris Cluster Geographic Edition module locked on the cluster. Run the geoadm stop command before you remove product packages.

**Note –** The geoadm stop command can successfully disable the Oracle Solaris Cluster Geographic Edition module on a cluster only under one condition. All local states of the protection groups in which the cluster is involved must be Offline or Unknown.

Running the geoadm start or the geoadm stop command on one node of the cluster affects the entire cluster.

To use the geoadm command to enable or disable the Oracle Solaris Cluster Geographic Edition infrastructure, you must be assigned the proper role-based access control (RBAC) rights profile.

If you have root access, you have permissions to perform any operation. If you do not have root access, the following RBAC rights apply:

- **Basic Solaris User.** You can read information about Oracle Solaris Cluster Geographic Edition entities by running commands such as geopg list, geohb list, and geops list.
- **Geo Management.** You can perform all the read operations that someone with Basic Solaris User access can perform. You can also perform administrative and configuration tasks such as geohb create, geopg switchover, geoadm start, and geoadm stop.

For more information, see the [rbac](http://www.oracle.com/pls/topic/lookup?ctx=E26502&id=REFMAN5rbac-5)(5) man page and ["Geographic Edition Software and](http://www.oracle.com/pls/topic/lookup?ctx=E29086&id=GEADMeyhxd) RBAC" in *[Oracle Solaris Cluster Geographic Edition System Administration Guide](http://www.oracle.com/pls/topic/lookup?ctx=E29086&id=GEADMeyhxd)*.

The general form of this command is as follows:

geoadm [*subcommand*] [*options*] [*operands*]

You can omit *subcommand* only if *options*specifies the option -?, -o, -V, or -v.

Each option of this command has a long form and a short form. Both forms of each option are given with the description of the option in the OPTIONS section of this man page.

Subcommands The following subcommands are supported:

show

Display whether the Oracle Solaris Cluster Geographic Edition software is enabled on the cluster.

start

Configure and enable the Oracle Solaris Cluster Geographic Edition infrastructure on the cluster.

### status

Display the runtime status of the Oracle Solaris Cluster Geographic Edition entities on the local cluster.

The Oracle Solaris Cluster Geographic Edition software must be installed on the local cluster before you can run the status subcommand. You can run the status subcommand whether or not the cluster has been enabled for partnership.

The status subcommand displays the following information:

- Whether the local cluster is enabled for partnership.
- Whether the local cluster is involved in a partnership. If the cluster is involved in a partnership, the status subcommand lists all partnership members.
- Heartbeat status.
- Protection group status.
- Status of ongoing transactions.

See the EXTENDED DESCRIPTION section for details about the possible values for each status.

### stop

Disable the Oracle Solaris Cluster Geographic Edition infrastructure and configuration on the cluster.

**Caution –** All protection groups on the cluster must be in the Offline state to run the stop subcommand successfully.

The stop subcommand removes the cluster state and Oracle Solaris Cluster Geographic Edition infrastructure resource groups on the cluster, but the stop subcommand does not remove data replication resource groups.

The Oracle Solaris Cluster Geographic Edition infrastructure is enabled and configured again the first time you run the start subcommand after running the stop subcommand.

The following options are supported: **Options**

-?

--help

Displays help information. When this option is used, no other processing is performed.

You can specify this option without a subcommand or with a subcommand.

If you specify this option without a subcommand, the list of subcommands for this command is displayed.

If you specify this option with a subcommand, the usage options for the subcommand are displayed.

The question mark might be interpreted as a special character by some shells. Use quotes (-"?") or an escape character to avoid pattern matching.

-f

```
--force
```
Indicates that you want to bypass the command confirmation questions while the Oracle Solaris Cluster Geographic Edition infrastructure is being disabled.

-i

--interactive

Indicates that you want to display the interactive command confirmation questions while the Oracle Solaris Cluster Geographic Edition infrastructure is being disabled.

-V

--version

Displays the version of the command.

Do not specify this option with subcommands, operands, or other options. The subcommands, operands, or other options are ignored. The -V option only displays the version of the command. No other operations are performed.

**Description**

Partnership Status

**Extended** The following sections list the status descriptions.

Partnership status displays status for the local cluster only. The partnership status can be one of the following:

OK The partner clusters are connected.

Error The partner clusters are disconnected.

![](_page_12_Picture_138.jpeg)

![](_page_13_Picture_119.jpeg)

**Exit Status** The following exit values are returned:

![](_page_14_Picture_194.jpeg)

**EXAMPLE 1** Enabling the Oracle Solaris Cluster Geographic Edition Infrastructure **Examples**

The following geoadm command enables the Oracle Solaris Cluster Geographic Edition control module on the local cluster.

```
# geoadm start
```
**EXAMPLE 2** Disabling the Oracle Solaris Cluster Geographic Edition Infrastructure

The following geoadm command removes the infrastructure resource groups that were created when you enabled the Oracle Solaris Cluster Geographic Edition infrastructure.

```
# geoadm stop
```
**EXAMPLE 3** Checking the Status of the Oracle Solaris Cluster Geographic Edition Infrastructure

The following geoadm command displays whether the Oracle Solaris Cluster Geographic Edition infrastructure is enabled on the local cluster and, if enable, the nodes on which the infrastructure is active.

```
# geoadm show
--- CLUSTER LEVEL INFORMATION ---
Oracle Solaris Cluster Geographic Edition is active on:
node phys-paris-2, cluster cluster-paris
Command execution successful
#
```
**EXAMPLE 4** Monitoring the Runtime Status of the Oracle Solaris Cluster Geographic Edition Software

The following geoadm command displays the runtime status of the local Oracle Solaris Cluster Geographic Edition enabled cluster.

```
# geoadm status
Cluster: cluster-paris
Partnership "paris-newyork-ps": OK
  Partner clusters : cluster-newyork
  Synchronization : OK
  ICRM Connection :OK
  Heartbeat "paris-to-newyork" monitoring "cluster-newyork": OK
     Heartbeat plug-in "ping plugin" : Inactive
     Heartbeat plug-in "tcp_udp_plugin" : OK
```
![](_page_15_Picture_140.jpeg)

**EXAMPLE 4** Monitoring the Runtime Status of the Oracle Solaris Cluster Geographic Edition  $(Continued)$ 

Attributes See [attributes](http://www.oracle.com/pls/topic/lookup?ctx=E26502&id=REFMAN5attributes-5)(5) for descriptions of the following attributes.

![](_page_15_Picture_141.jpeg)

**See Also** [rbac](http://www.oracle.com/pls/topic/lookup?ctx=E26502&id=REFMAN5rbac-5)(5), [geohb](#page-16-0)(1M), [geopg](#page-22-0)(1M), [geops](#page-43-0)(1M)

Name geohb - configure and manage the heartbeat mechanism

<span id="page-16-0"></span>Synopsis /usr/cluster/bin/geohb -?

/usr/cluster/bin/geohb -V /usr/cluster/bin/geohb add-plugin *pluginname heartbeatname* -p *property* [-p...] /usr/cluster/bin/geohb create -r *clusterlist* [-p *property* [-p...]] *heartbeatname* /usr/cluster/bin/geohb delete *heartbeatname* /usr/cluster/bin/geohb list *heartbeatname* ... /usr/cluster/bin/geohb modify-plugin -p *property* [-p...] *pluginname heartbeatname* /usr/cluster/bin/geohb remove-plugin *pluginname heartbeatname* /usr/cluster/bin/geohb set-prop -p *property* [-p...] *heartbeatname* ...

Description The geohb command enables you to configure and manage the heartbeat mechanism.

A heartbeat is a monitor between two clusters: a requester cluster and a responder cluster. Creating a partnership establishes two heartbeats, one in each direction. For example, a partnership between a primary cluster, cluster-paris, and a secondary cluster, cluster-newyork, contains two heartbeats. One heartbeat has cluster-paris as the requester and cluster-newyork as the responder. The other heartbeat has cluster-newyork as the requester and cluster-newyork as the responder.

The Oracle Solaris Cluster Geographic Edition software provides a default heartbeat mechanism that is based on the TCP/UDP plug-in as the primary plug-in and the ping plug-in as backup. The geohb command enables you to configure and maintain heartbeats. You can perform the following tasks:

- Configuring a heartbeat between clusters that participate in a partnership. Configuring a heartbeat includes the configuration of associated plug-ins.
- Creating or deleting a heartbeat property.
- Adding, modifying, and removing plug-ins that are associated with a heartbeat.
- Retrieving the current configuration of a heartbeat and its associated plug-ins.

Run the geohb command on a cluster that has been enabled for partnership.

To run the geohb command to configure and manage the heartbeat mechanism, you must be assigned the proper role-based access control (RBAC) rights profile.

If you have root access, you have permissions to perform any operation. If you do not have root access, the following RBAC rights apply:

■ **Basic Solaris User.** You can read information about Oracle Solaris Cluster Geographic Edition entities by running commands such as geopg list, geohb list, and geops list.

![](_page_17_Picture_205.jpeg)

For more information, see the [rbac](http://www.oracle.com/pls/topic/lookup?ctx=E26502&id=REFMAN5rbac-5)(5) man page and ["Geographic Edition Software and](http://www.oracle.com/pls/topic/lookup?ctx=E29086&id=GEADMeyhxd) RBAC" in *[Oracle Solaris Cluster Geographic Edition System Administration Guide](http://www.oracle.com/pls/topic/lookup?ctx=E29086&id=GEADMeyhxd)*.

The general form of this command is as follows:

geohb [*subcommand*] [*options*] [*operands*]

You can omit *subcommand* only if *options*specifies the option -?, -o, -V, or -v.

Each option of this command has a long form and a short form. Both forms of each option are given with the description of the option in the OPTIONS section of this man page.

Subcommands The following subcommands are supported:

### add-plugin

Add a plug-in to an existing heartbeat. If you specify a custom plug-in, you must also specify the path to your custom plug-in command by using the Query\_cmd property.

### create

Create a heartbeat. You can monitor heartbeat status by running the [geoadm](#page-9-0)(1M) command. You must configure the remote cluster to make the heartbeat operational.

**Note –** If you create a custom heartbeat, you must add at least one plug-in to prevent the partnership from remaining in degraded mode.

### delete

Delete a heartbeat.

#### list

Display existing configuration information.

modify-plugin

Modify heartbeat plug-in properties.

```
remove-plugin
```
Remove a plug-in from a heartbeat.

set-prop Modify heartbeat properties.

The following options are supported: **Options**

-?

--help

Displays help information. When this option is used, no other processing is performed.

You can specify this option without a subcommand or with a subcommand.

If you specify this option without a subcommand, the list of subcommands for this command is displayed.

If you specify this option with a subcommand, the usage options for the subcommand are displayed.

The question mark might be interpreted as a special character by some shells. Use quotes (-"?") or an escape character to avoid pattern matching.

### -p *property*

--property *property*

Specifies the properties of a heartbeat or heartbeat plug-in.

A heartbeat property is assigned a value by using a *name*=*statement* pair. Multiple properties might be set at one time by using multiple statements.

The values for these properties are assigned at creation and tunable at runtime.

See the EXTENDED DESCRIPTION section for currently defined properties.

- -r *clusterlist*
- --remote-cluster *clusterlist*

Specifies the name of a remote cluster with which the local cluster should establish heartbeat monitoring.

### $-V$

--version

Displays the version of the command.

Do not specify this option with subcommands, operands, or other options. The subcommands, operands, or other options are ignored. The -V option only displays the version of the command. No other operations are performed.

### The following operands are supported: **Operands**

### *heartbeatname*

Specifies an identifier for the heartbeat on the local cluster. If you are trying to create a new heartbeat, and the specified identifier already exists, the geohb create command fails.

### *pluginname*

Specifies the name of the heartbeat plug-in.

**Extended** The following sections list the heartbeat and heartbeat plug-in properties.

### **Description**

Heartbeat Properties You can specify the following heartbeat property:

### Query\_interval

Specifies the frequency between heartbeat status requests in seconds. The plug-in enters emergency mode if three Query\_interval periods pass without response. The plug-in times out and enters error mode if a further Query\_interval period passes with no response.

Optional property.

Type: Integer.

Tuning recommendations: The value of this property is assigned at creation and tunable at runtime.

Minimum value: 20 seconds

Maximum value: 300 seconds

Default value: 120 seconds.

Heartbeat plug-in properties determine how a heartbeat functions. Heartbeat Plug-in Properties

Plugin\_properties

Specifies a property string that is specific to the plug-in.

Optional property.

Type: String.

Tuning recommendations: The value of this property is assigned at creation and tunable at runtime.

Default value: None, except for heartbeats that use the default heartbeat plug-ins, tcp udp plugin and ping-plugin.

For the tcp udp plugin plug-in, the format of this string is predefined as *remote\_IP\_address*/UDP/2084/*ipsec*,*remote\_IP\_address*/TCP/2084/*ipsec*. The *remote\_IP\_address* argument specifies the IP address of the partner cluster. The optional /*ipsec*string indicates that the plug-in uses IPsec.

For the ping-plugin, the format of this string is predefined as*remote\_IP\_address*, where *remote\_IP\_address*specifies the IP address of the partner cluster.

Query\_cmd

Specifies the path to the command for a heartbeat status request.

Required property if the plug-in does not specify a predefined plug-in.

Type: String.

Tuning recommendations: The value of this property is assigned at creation and tunable at runtime.

Default value: None.

Requester\_agent

Specifies the absolute path to requester agent.

Optional property.

Type: String.

Tuning recommendations: The value of this property for the default plug-in should not be tuned except for testing purposes.

Default value: None.

### Responder\_agent

Specifies the absolute path to the responder agent.

Optional property.

Type: String.

Tuning recommendations: The value of this property for the default plug-in should not be tuned except for testing purposes.

Default value: None.

### Type

Specifies the type of plug-in. Set to either Primary or Backup.

Required property.

Type: Enum.

Tuning recommendations: The value of this property is assigned at creation and tunable at runtime.

Default value: None, except for heartbeats with default heartbeat name ping\_plugin. In this case, the default value is Backup.

**Exit Status** The following exit values are returned:

![](_page_20_Picture_179.jpeg)

### **EXAMPLE 1** Creating a Heartbeat **Examples**

The following geohb command creates a heartbeat that is named paris-to-newyork, which communicates between the local cluster and the cluster cluster-newyork.

### # **geohb create -r cluster-newyork paris-to-newyork**

**EXAMPLE 2** Creating a Heartbeat Plug-in

The following geohb command creates a heartbeat plug-in that is named command1 for the heartbeat paris-to-newyork.

# **geohb add-plugin command1 -p Query\_cmd=/usr/bin/hb paris-to-newyork**

**EXAMPLE 3** Modifying a Heartbeat

The following geohb command modifies the properties for the default heartbeat between cluster-paris and cluster-newyork.

### # **geohb set-prop -p Query\_interval=60 hb\_cluster-paris~cluster-newyork**

**EXAMPLE 4** Deleting a Plug-in From a Heartbeat

The following geohb command deletes the plug-in that is named command1, from the heartbeat that is named paris-to-newyork.

### # **geohb remove-plugin command1 paris-to-newyork**

Attributes See [attributes](http://www.oracle.com/pls/topic/lookup?ctx=E26502&id=REFMAN5attributes-5)(5) for descriptions of the following attributes.

| <b>ATTRIBUTE TYPE</b> | ATTRIBUTE VALUE          |
|-----------------------|--------------------------|
| Availability          | ha-cluster/geo/framework |
| Interface Stability   | Evolving                 |

See Also [rbac](http://www.oracle.com/pls/topic/lookup?ctx=E26502&id=REFMAN5rbac-5)(5), [geops](#page-43-0)(1M)

Name geopg - create or manage protection groups

<span id="page-22-0"></span>Synopsis /usr/cluster/bin/geopg -?

/usr/cluster/bin/geopg -V

/usr/cluster/bin/geopg add-device-group -p *property* [-p...] *devicegroupname protectiongroupname*

/usr/cluster/bin/geopg add-replication-component -p *property* [-p...] *configurationname protectiongroupname*

/usr/cluster/bin/geopg add-resource-group *resourcegroup*[,*resourcegroup*...] *protectiongroupname*

/usr/cluster/bin/geopg create -s *partnershipname* -o *localrole* [-d *datareplicationtype*] [-p *property* [-p...]] *protectiongroupname*

/usr/cluster/bin/geopg delete *protectiongroupname*

/usr/cluster/bin/geopg get -s *partnershipname* [*protectiongroupname*]

/usr/cluster/bin/geopg list [*protectiongroupname*] [...]

/usr/cluster/bin/geopg modify-device-group *devicegroupname* -p *property* [-p...] *protectiongroupname*

/usr/cluster/bin/geopg modify-replication-component *configurationname* -p *property* [-p...] *protectiongroupname*

/usr/cluster/bin/geopg remove-device-group *devicegroupname protectiongroupname*

/usr/cluster/bin/geopg remove-replication-component *configurationname protectiongroupname*

/usr/cluster/bin/geopg remove-resource-group *resourcegroup*[,*resourcegroup*...] *protectiongroupname*

/usr/cluster/bin/geopg set-prop -p *property* [-p...] *protectiongroupname*

/usr/cluster/bin/geopg start -e {local | global} [-n] *protectiongroupname*

/usr/cluster/bin/geopg stop -e {local | global} [-D] *protectiongroupname*

/usr/cluster/bin/geopg switchover -m *newprimaryclustername* [-f] *protectiongroupname*

/usr/cluster/bin/geopg takeover [-f] *protectiongroupname*

/usr/cluster/bin/geopg update *protectiongroupname*

/usr/cluster/bin/geopg validate *protectiongroupname*

Description The geopg command enables you to configure and maintain protection groups. You can perform the following tasks:

- Configure a protection group between clusters that participate in a partnership. This task includes the configuration of associated data replication parameters.
- Add or remove resource groups and data-replication disk device groups.
- <span id="page-23-0"></span>■ Add, modify, and remove data replication parameters that are associated with a protection group property.
- Retrieve the current configuration of a specific protection group or all defined protection groups.
- Activate a protection group.
- Deactivate a protection group.
- Switch over the role of a protection group.
- Take over the primary role of a protection group.

Before you create a protection group, ensure that the clusters that will host the protection group are already placed in a partnership.

To run the geopg command to create, modify, or delete a protection group, or a data-replication disk device group, you must be assigned the proper role-based access control (RBAC) rights profile.

If you have root access, you have permission to perform any operation. If you do not have root access, the following RBAC rights apply:

- Basic Solaris User. You can read information about Oracle Solaris Cluster Geographic Edition (Geographic Edition) entities by running commands such as geopg list, geohb list, and geops list.
- **Geo Management.** You can perform all the read operations that someone with Basic Solaris User access can perform. You can use commands geohb create, geopg switchover, geoadm start, and geoadm stop to perform administrative and configuration operations.

For more information, see the [rbac](http://www.oracle.com/pls/topic/lookup?ctx=E26502&id=REFMAN5rbac-5)(5) man page and ["Geographic Edition Software and](http://www.oracle.com/pls/topic/lookup?ctx=E29086&id=GEADMeyhxd) RBAC" in *[Oracle Solaris Cluster Geographic Edition System Administration Guide](http://www.oracle.com/pls/topic/lookup?ctx=E29086&id=GEADMeyhxd)*.

The general form of this command is as follows:

geopg [*subcommand*] [*options*] [*operands*]

You can omit *subcommand* only if *options*specifies the option -?, -o, -V, or -v.

Each option of this command has a long form and a short form. Both forms of each option are given with the description of the option in the OPTIONS section of this man page.

The geopg start command activates the protection group on both the primary and standby clusters. This activation starts the Geographic Edition management of the resource groups in the protection group. Depending on the form of the command that you use and on the cluster where you issue the command, activating the protection group might not start the resource groups on that cluster. The resource groups start, or are brought online, only on the primary cluster. How Protection Groups **Start** 

The -e option defines the scope of the geopg start command. If you specify -e local, the geopg start command runs on the cluster where you issue the command. If you specify -e global, the geopg start command runs on both clusters in the partnership.

The different forms of the command have the following effects:

- If you run the geopg start -e local command on the primary cluster, and if you run the geopg start -e global command on either cluster, the Geographic Edition software activates the protection group on both clusters in the partnership. The software brings online resource groups on the primary cluster only. The resource groups are put in a managed state.
- If you run the geopg start -e local command on the standby cluster, the Geographic Edition software activates the protection group on the standby cluster only. Resource groups are not started on the standby cluster. The resource groups are put in the Unmanaged state.

Subcommands The following subcommands are supported:

### add-device-group

Enables a data-replication disk device group to be part of a protection group. The system performs this action on the local cluster, then propagates the action to the partner cluster.

### add-replication-component

Enables a data-replication component to be part of a protection group. The system performs this action on the local cluster, then propagates the action to the partner cluster.

### add-resource-group

Enables an application resource group to be part of a protection group. The system performs this action on the local cluster, then propagates the action to the partner cluster.

If a protection group is active when you add a resource group, the resource group must be in either the Unmanaged or Online state. To start an unmanaged resource group, run the geopg start command.

If a protection group is inactive, the resource group must be in the Unmanaged state when you add the resource group. If the resource group is offline, bring the resource group to the Unmanaged state before adding the resource group to an inactive protection group.

### create

Creates a protection group within an existing partnership. The system performs this action on only the local cluster.

### delete

Deletes a protection group. The system performs this action on only the local cluster.

get

Creates the local configuration for a protection group that already exists on the remote partner cluster by retrieving the configuration from the partner cluster. If you do not

specify a protection group name, all the protection groups that have been configured for the partnership on the remote cluster will be created on the local cluster. The system performs this action on only the local cluster.

### list

Displays the following information about the protection group:

- Defined protection groups
- Resource groups that are wrapped into protection groups
- Operation status information

If you do not specify the name of a protection group, the list subcommand displays information for all the protection groups configured on the local cluster. The system performs this action on only the local cluster.

### modify-device-group

Modifies the properties of a data-replication disk device group. The system performs this action on the local cluster, then propagates the action to the partner cluster.

### modify-replication-component

Modifies the properties of a data-replication component. The system performs this action on the local cluster, then propagates the action to the partner cluster.

### remove-device-group

Removes data-replication disk device groups from a protection group. The system performs this action on the local cluster, then propagates the action to the partner cluster.

Removing a data-replication disk device group does not stop data replication or change the data-replication status for that data-replication disk device group.

### remove-replication-component

Removes data-replication components from a protection group. The system performs this action on the local cluster, then propagates the action to the partner cluster.

Removing a data-replication component does not stop data replication or change the data-replication status for that data-replication component.

### remove-resource-group

Removes resource groups from a protection group. The system performs this action on the local cluster, then propagates the action to the partner cluster.

Removing an application resource group does not change the application resource group to the Unmanaged state.

### set-prop

Modifies the properties of a protection group. The system performs this action on the local cluster, then propagates the action to the partner cluster.

### start

Starts a protection group. When you start a protection group for the first time, the role of the protection group on a cluster is the role that was assigned to the protection group when you created the protection group. After that, the protection group starts with the latest role it was given.

The start subcommand uses Oracle Solaris Cluster commands to bring resources and resource groups under the management of the protection group.

You can start a protection group on the following levels, depending on whether you specify local or global to the -e option:

- With the -e global option, starts the protection group on all clusters where the protection group has been configured
- With the -e local option, starts the protection group on either the primary cluster or standby cluster, whichever cluster the command is issued from

For more details about activating a protection group and the effects on the resource groups in that protection group, see "How Protection Groups Start" in the DESCRIPTION section of this man page.

Starting a protection group enables the following events to occur:

- The protection group configuration is validated.
- Clusters can determine whether an operation has been completed.
- Data replication can be started, depending on the data replication that you use.
	- When using Oracle Solaris Availability Suite (Availability Suite) software, you can start data replication from the primary cluster only.
	- When using EMC Symmetrix Remote Data Facility (SRDF) software, you can start data replication from either the primary or standby cluster.
	- When using the Oracle Data Guard software, you can start data replication from the primary cluster by using the local or the global scope.

For all supported data replication software, you must not specify the -n option when using this form of the command.

- Protected applications can be started.
- If the partner can be reached, the partner cluster can be notified of the protection group activation.

**Note –** Protection groups that are referred to as "online" are active protection groups.

stop

Stops a protection group. You can stop a protection group on the following levels, depending on whether you specify local or global to the -e option:

- With the -e global option, stops the protection group on all clusters where the protection group has been configured
- With the -e local option, stops the protection group on either the primary or standby cluster, whichever cluster the command is issued from

Stopping a protection group enables the following events to occur:

- The protection group becomes inactive.
- Data replication and application resource groups stop. You can prevent application resource groups from stopping by taking the resource groups out of the protection group *before* you stop the protection group.
	- When using Availability Suite software, you can stop data replication from the primary cluster only.
	- When using EMC Symmetrix Remote Data Facility (SRDF) software, you can stop data replication from either the primary or standby cluster.
	- When using Oracle Data Guard, you can stop data replication from either the primary or standby cluster, by using either the local or the global scope.
- If the partner cluster is reachable, the partner cluster is notified that the protection group has been stopped.

switchover

Switches the assigned role of a cluster in the protection group. You must start the protection group before you can perform a switchover. The system performs this action on the local cluster, then propagates the action to the partner cluster.

### takeover

Forces a cluster to become the primary cluster without considering the partner cluster state. The system performs this action on the local cluster, then propagates the action to the partner cluster.

If you issue a takeover from the standby cluster and the cluster is able to communicate with the partner cluster, the Geographic Edition software switches the role of the partner cluster so that the partner cluster becomes the new standby. This operation is not the same as a switchover. The protection group is deactivated on the new standby.

After the geopg takeover command successfully completes, reactivating the protection group on the standby cluster might require that you recover and synchronize data.

**Note –** When possible, run the geopg switchover command instead of the geopg takeover command to coordinate between partner clusters to avoid loss of replicated data.

Run the geopg takeover command only in situations when the primary cluster is not available or during unplanned downtime. The situation must justify a potential loss of data and the time required to repair and to reactivate the protection group on the standby cluster.

update

Resynchronizes the configuration information of the local protection group with the partner's configuration information. The geopg update command overwrites the configuration information of the protection group on the local cluster with the configuration information from the partner cluster. This command does not overwrite replicated data. The system performs this action on only the local cluster.

### validate

Validates a protection group on the local cluster by performing a sanity check of the dynamic values. The system performs this action on only the local cluster.

The following options are supported: **Options**

-?

--help

Displays help information. When this option is used, no other processing is performed.

You can specify this option with or without a subcommand.

If you specify this option without a subcommand, the list of subcommands for this command is displayed.

If you specify this option with a subcommand, the usage options for the subcommand are displayed.

The question mark might be interpreted as a special character by some shells. Use quotes (-"?") or an escape character to avoid pattern matching.

### -D

--only-datarep

Specifies that only the data replication should be deactivated, leaving the protection group active. If you do not use this option, the entire protection group is deactivated. To stop a protection group that has already had its data replication subsystem stopped, you must run the geopg stop command again and omit this option.

-d *datareplicationtype*

--datarep-type *datareplicationtype*

Specifies the data replication mechanism for data replication between the clusters of the protection group.

The *datareplicationtype* must be one of the following strings:

![](_page_28_Picture_168.jpeg)

```
-e {local|global}
```

```
--scope {local|global}
```
Specifies whether the command operates only on the local cluster, local, or on both clusters, global, where the protection group has been configured.

-f

--force

Forces the command to perform the operation without asking you for confirmation.

-m *newprimarycluster*

--primary *newprimarycluster*

Specifies the name of the cluster that is to be the new primary cluster for the protection group.

-n

### --nodatarep

This option is only valid when starting a protection group that is not active. If the protection group is not active, it is started without data replication. If data replication for this protection group is already running independently, it is stopped before the protection group is started.

If the protection group is already active with data replication enabled, data replication is not stopped. An error message is displayed that states that the geopg stop -D command should be used to stop data replication for an active protection group.

If this option is omitted, data replication starts at the same time as the protection group.

- -o *localrole*
- --role *localrole*

Specifies the role of the local cluster as either primary or secondary when used with the create subcommand. You can change the role of a cluster by running the geopg switchover command.

- -p *property*
- --property *property*

Sets the properties of a protection group.

A protection group property is assigned a value by using a *name*=*statement* pair statement. You can set multiple properties at one time by using multiple statements.

See the EXTENDED DESCRIPTION section for defined properties.

- -s *partnershipname*
- --partnership *partnershipname*

Specifies the name of the existing partnership where the protection group is configured.

-V

--version

Displays the version of the command.

Do not specify this option with subcommands, operands, or other options, as they are ignored. The -V option only displays the version of the command. No other operations are performed.

The following operands are supported: **Operands**

### *configurationname*

Specifies the name of any device group or replicated component that you want to add.

### *devicegroupname*

Specifies the name of the disk device group to be created or added to the protection group.

### *protectiongroupname*

Specifies the name of the protection group. The create subcommand fails if the protection group that you specify with this option already exists. The modify subcommand fails if the specified protection group is not valid.

### *resourcegroupname*

Specifies a comma-separated list of resource groups to add to or delete from the protection group. The specified resource groups must already be defined.

If a protection group is active when you add a resource group, the resource group must be in either the Unmanaged or Online state. To start an unmanaged resource group, run the geopg start command.

If the protection group is inactive when you add a resource group, the resource group must be in the Unmanaged state before you add the resource group.

This section contains descriptions of properties that you can specify. **Extended**

### **Description**

**Note –** Property values, such as true and false, are *not* case sensitive.

#### Description (string) General Protection Group Properties

Describes the protection group. The system sets this property on the local cluster, then propagates the value to the partner cluster.

### **Category:**

Optional

### **Default:**

None

### **Tunable:**

Assigned at creation and tunable at runtime

### External\_Dependency\_Allowed (boolean)

Specifies whether to allow any dependencies between resource groups and resources that belong to this protection group and resource groups and resources that do not belong to this protection group. The system sets this property on the local cluster, then propagates the value to the partner cluster.

### **Category:**

Optional

### **Default:**

False

### **Tunable:**

Any time

### RoleChange\_ActionArgs (string)

Specifies the arguments that follow the system-defined arguments that are paired with the role change callback script during a protection group switchover or takeover. The system sets this property on the local cluster, then propagates the value to the partner cluster.

### **Category:**

Optional

### **Default:**

None

### **Tunable:**

Assigned at creation and tunable at runtime

### RoleChange\_ActionCmd (string)

Specifies the absolute path to the executable file to run when the primary cluster of the protection group changes. This file should exist on all nodes of both partner clusters that host the protection group. This script is run before the application resource group is brought online on the new primary cluster. The system sets this property on the local cluster, then propagates the value to the partner cluster.

### **Category:**

Optional

### **Default:**

None

### **Tunable:**

Assigned at creation and tunable at runtime

Timeout (integer, but you must specify a value equal to or greater than 20)

Specifies, in seconds, the longest time that the Geographic Edition software waits for a response after running a geopg command. Examples of responses include start, stop, switchover, and takeover. If the command does not return within the timeout period, the Geographic Edition software reports the operation as timed out, even if the underlying command that was run eventually completes successfully.

The timeout period applies to operations on a per-cluster basis. An operation with a local scope times out if the operation is not completed after the specified timeout period.

An operation with a global scope consists of an action on the local cluster and an action on the remote cluster. The local and remote actions are timed separately. So, an operation with a global scope times out if the local operation is not completed after the specified timeout period or if the remote operation is not completed after the specified timeout period.

For example, the following command is started with a local scope:

# geopg start -e local *protectiongroupname*

If you set the timeout property 3000 seconds, the geopg start command times out if the operation does not complete after 3000 seconds.

You can start the same command with a global scope as follows:

# geopg start -e global *protectiongroupname*

If the timeout property is set to 3000 seconds, the geopg start command times out if the operation is not completed on the local cluster after 3000 seconds or if the operation is not completed on the remote cluster after 3000 seconds. If the local action takes 1500 seconds and the remote action takes 1500 seconds, the operation is not timed out.

The protection group timeout value is an estimated value that is applied to some sub-operations. The timeout value does not apply to the entire operation, so not every operation on a protection group is timed against the timeout period. For example, the time taken to initialize the data structure and to check for the precondition of the operation are not timed in the timeout period.

You can specify a maximum of 1,000,000 (one million) seconds for the timeout property.

#### **Category:**

Optional

#### **Default:**

3600

### **Tunable:**

Assigned at creation and tunable at runtime

EMC Symmetrix Remote Data Facility Data Replication Type **Properties** 

Data replication property: Cluster dgs (stringarray)

Lists the disk device groups where the data is written. The disk device groups you specify must be of the same type. You can specify more than one disk device group by separating each disk device group with a comma. The system sets this property on the local cluster, then propagates the value to the partner cluster.

To specify Solaris Volume Manager disk sets when a disk set name is not the same on both clusters, use the following syntax which includes the cluster names:

Cluster\_dgs=*local-cluster*[*diskset*]:*remote-cluster*[*diskset*]

Include the brackets ([ ]) around all disk set names for each cluster. Separate multiple disk set names with a comma. For example:

Cluster dgs=paris[dg1,dg2]:newyork[dg10,dg11]

### **Category:**

Optional

### **Default:**

Empty

### **Tunable:**

Only when the protection group is inactive on both partner clusters

Data replication property: DG\_or\_CG (string)

Specifies the device group identifier as "SRDF Device Group." You must set this property to DG. The system sets this property on the local cluster, then propagates the value to the partner cluster.

### **Category:**

Optional

**Default:**

DG

### **Tunable:**

Never

### Data replication property: Nodelist (stringarray)

Lists the host names of the machines that can be primary for the replication mechanism. This list is comma delimited. The system sets this property value on only the local cluster.

### **Category:**

Optional

### **Default:**

Empty

#### **Tunable:**

Any time

### Data replication property: R1\_SID (integer)

Specifies the Symmetrix Remote Data Facility (SRDF) identification of the primary devices. The value also set on the partner cluster as the R2\_SID value.

**Note –** If you do not specify a value for this property when you add a device group, the Geographic Edition software searches for the value and sets the property automatically.

#### **Category:**

Required

### **Default:**

None, until you add a Symmetrix Remote Data Facility (SRDF) device group

### **Tunable:**

Any time

### <span id="page-34-0"></span>Data replication property: R2 SID (integer)

Specifies the Symmetrix Remote Data Facility (SRDF) identification of the secondary devices. The value is also set on the partner cluster as the R2\_SID value.

**Note –** If you do not specify a value for this property when you add a device group, the Geographic Edition software searches for the value and sets the property automatically.

#### **Category:**

Required

### **Default:**

None, until you add a Symmetrix Remote Data Facility (SRDF) device group

#### **Tunable:**

Any time

#### Oracle Data Guard Data Replication Type **Properties**

Name of the local Oracle database in the Oracle Data Guard Broker configuration that is being replicated to the remote cluster. This name is the Oracle db unique name initialization parameter for the Oracle RAC database on the local cluster. The name is also set on the partner cluster as the remote database name value.

### **Category:**

Required

### **Default:**

None

### **Tunable:**

At creation

Data replication property: local\_db\_service\_name (string)

Data replication property: local database name (string)

Oracle net service name that is used to connect to the local Oracle database. The name is also set on the partner cluster as the remote db service name value.

### **Category:**

Required

### **Default:**

None

### **Tunable:**

Any time

Data replication property: local rac\_proxy\_svr\_rg\_name (string)

Name of the local Oracle RAC server proxy resource group that manages the local database in the Oracle Data Guard Broker configuration. The name is also set on the partner cluster as the remote\_rac\_proxy\_svr\_rg\_name value.

### **Category:**

Required

### <span id="page-35-0"></span>**Default:**

None

### **Tunable:**

At creation

Data replication property: remote\_database\_name (string)

Name of the remote database in the Oracle Data Guard Broker configuration that is being replicated from the local cluster. This name is the Oracle db\_unique\_name initialization parameter for the Oracle RAC database on the remote cluster. The name is also set on the local cluster as the local\_database\_name value.

### **Category:**

Required

### **Default:**

None

### **Tunable:**

At creation

Data replication property: remote\_db\_service\_name (string)

Oracle net service name that is used to connect to the remote Oracle database. The name is also set on the local cluster as the local-db service name value.

#### **Category:**

Required

### **Default:**

None

### **Tunable:**

Any time

Data replication property: remote rac proxy svr rg name (string)

Name of the remote Oracle RAC server proxy resource group on the partner cluster that manages the remote database in the Oracle Data Guard Broker configuration. The name is also set on the local cluster as the local rac proxy svr rg name value.

### **Category:**

Required

### **Default:**

None

### **Tunable:**

At creation

#### Data replication property: replication\_mode (string)

The Oracle Data Guard replication mode between the primary database and the standby database. The system sets this property on the local cluster, then propagates the value to the partner cluster.

<span id="page-36-0"></span>Valid values to which you set this property include maxAvailability, maxPerformance, and maxProtection.

### **Category:**

Required

### **Default:**

None

### **Tunable:**

Any time

Data replication property: standby\_type (string)

Type of Oracle standby database that is used in the Oracle Data Guard Broker configuration. The system sets this property on the local cluster, then propagates the value to the partner cluster.

Valid values to which you set this property include logical and physical.

### **Category:**

Required

### **Default:**

None

### **Tunable:**

At creation

#### Data replication property: sysdba\_password (string)

Password for the Oracle SYSDBA privileged database user. The system sets this property on the local cluster, then propagates the value to the partner cluster.

Do not specify a password on the command line. If you specify only -p sysdba\_password=, the geopg command prompts you to type an actual password, which is not displayed as you type it.

#### **Category:**

Required

### **Default:**

None

### **Tunable:**

Any time

Data replication property: sysdba\_username (string)

Name of an Oracle SYSDBA privileged database user who can perform the Oracle Data Guard Broker switchover and takeover operations on both the primary and standby clusters. The Oracle Solaris Cluster Geographic Edition software uses this property to monitor and manage the Oracle Data Guard Broker configurations. The system sets this property on the local cluster, then propagates the value to the partner cluster.

### **Category:**

Required

**Default:**

None

### **Tunable:**

Any time

Oracle Solaris Availability Suite Data Replication Type **Properties** 

Device group property: Enable\_volume\_set (boolean)

Determines whether the volume sets that are defined in the /var/cluster/geo/avs/*AVS-devicegroup*-volset.ini file, and the fallback snapshots that are defined in the /var/cluster/geo/avs/*AVS-devicegroup*-snapshot.ini file are to be enabled by the Oracle Solaris Cluster Geographic Edition software. You can set this property to True or to False. The system sets this property on the local cluster, then propagates the value to the partner cluster.

If the enable volume set property is set to True, volume sets that are defined in the /var/cluster/geo/avs/*AVS-devicegroup*-volset.ini file are enabled when the device group is added to the protection group or when the protection group that contains the device group is replicated from the partner cluster. Any volume sets of that device group that are not defined in the file are disabled. The

/var/cluster/geo/avs/*AVS-devicegroup*-volset.ini file must exist on every node of the primary and standby cluster. In addition, if the enable\_volume\_set property is set to True, the fallback snapshots defined in

the/var/cluster/geo/avs/*AVS-devicegroup*-snapshot.ini file are enabled. A fallback snapshot is a compact dependent shadow volume that is created immediately prior to the resynchronization of a secondary replicated volume in the Oracle Solaris Cluster Geographic Edition software. If resynchronization fails, the secondary replicated volume can be reconstructed by using the fallback snapshot. The

/var/cluster/geo/avs/*AVS-devicegroup*-snapshot.ini file must exist on any node of a cluster on which a fallback snapshot will be automatically enabled. Fallback snapshot configuration is optional.

If the Enable volume set property is set to False, you must manually enable volume sets and fallback snapshots by using the Availability Suite commands.

The parameters in the volume set file that are handled by the Geographic Edition software are described in the following table.

**Note –** The Geographic Edition software does not handle other parameters of the volume set file, such as, size of memory queue, and number of asynchronous threads. You must adjust these parameters manually by using Availability Suite commands.

![](_page_37_Picture_216.jpeg)

![](_page_38_Picture_194.jpeg)

The parameters required to enable a fallback snapshot for a replicated volume are shown in the following example line from a *AVS-devicegroup*-snapshot.ini configuration file. This line defines one compact dependent shadow volume that is to be created immediately prior to a resynchronization of the listed secondary volume. Each line of the *AVS-devicegroup*-snapshot.ini file configures a fallback snapshot for one secondary volume in the device group in the format shown in the following example:

/dev/md/avsset/rdsk/d100 /dev/md/avsset/rdsk/d102 /dev/md/avsset/rdsk/d103

Each line in the *AVS\_devicegroup*-snapshot.ini file contains the following types of entries:

- /dev/md/avsset/rdsk/d100 Secondary replicated volume
- /dev/md/avsset/rdsk/d102 Fallback snapshot volume

■ /dev/md/avsset/rdsk/d102 – Fallback snapshot bitmap

#### **Category:**

Optional

### **Default:**

False

### **Tunable:**

Until you add the device group to a protection group

Device group property: Local logical host (string)

Defines the local logical host name that is used for the replication of the disk device group. Do not use an underscore character (\_) in the logical host name. The name is also set on the partner cluster as the Remote logical host value.

#### **Category:**

Required

### **Default:**

None

### **Tunable:**

Until you add the device group to a protection group

### Data replication property: Nodelist (stringarray)

Lists the host names of the machines that can be primary for the replication mechanism. You can specify more than one host name by separating each host name with a comma. The system sets this property value on only the local cluster.

### **Category:**

Optional

### **Default:**

All nodes in the cluster

### **Tunable:**

Only when the protection group is inactive

### Device group property: Remote logical host (string)

Specifies the remote logical host name that is used for the replication of the disk device group. The name is also set on the partner cluster as the Local\_logical\_host value.

### **Category:**

Required

### **Default:**

None

### **Tunable:**

Until you add the device group to a protection group

**Exit Status** The following exit values are returned:

![](_page_40_Picture_214.jpeg)

Examples Example1 Adding an Oracle Data Guard Broker Configuration to a Protection Group

The following geopg command adds the Oracle Data Guard Broker configuration mysales.com to the protection group sales-pg.

To ensure security, do *not*supply a password when you specify the sysdba\_password property. If you do not provide a password, the geopg command prompts for one.

```
phys-paris-1# geopg add-replication-component \
     -p local_database_name=sales \
     -p remote_database_name=salesdr \
     -p local_db_service_name=sales-svc \
     -p remote_db_service_name=salesdr-svc \
     -p standby_type=physical \
     -p replication_mode=MaxPerformance \
     -p sysdba_username=sys \
     -p sysdba_password= \
     -p local_rac_proxy_svr_rg_name=sales-rac-proxy-svr-rg \
     -p remote_rac_proxy_svr_rg_name=salesdr-rac-proxy-svr-rg \
    mysales.com sales-pg
```
Oracle Data Guard configuration "mysales.com" successfully added to the protection group "sales-pg"

**EXAMPLE 2** Creating a Protection Group That Uses Data Replication

The following geopg command creates a Availability Suite protection group avspg on the primary cluster cluster-paris.

```
# geopg create -s paris-newyork-ps -d avs -o primary \
     -p Nodelist=phys-paris-1,phys-paris-2 avspg
```
**EXAMPLE 3** Creating a Protection Group That Does Not Use Data Replication

The following geopg command creates a protection group example-pg that is not configured to use data replication.

```
# geopg create -s paris-newyork-ps -o primary example-pg
```
**EXAMPLE 4** Deleting a Protection Group While Keeping Application Resource Groups Online

The following geopg command keeps two application resource groups, apprg1 and apprg2, online while deleting their protection group, avspg. Remove the application resource groups from the protection group, then delete the protection group.

**EXAMPLE 4** Deleting a Protection Group While Keeping Application Resource Groups Online *(Continued)*

```
# geopg remove-resource-group apprg1,apprg2 avspg
# geopg stop -e global avspg
# geopg delete avspg
```
**EXAMPLE 5** Modifying a Protection Group

The following geopg command modifies the timeout property of the protection group avspg.

```
# geopg set-prop -p Timeout=3000 avspg
```
**EXAMPLE 6** Adding a Data Replication Device Group to an Availability Suite Protection Group

The following geopg command creates an Availability Suite data replication device group in the avspg protection group.

```
# geopg add-device-group -p Local_logical_host=lh-paris-1 \
     -p Remote_logical_host=lh-newyork-1 -p Enable_volume_set=True avsset avspg
```
If the command returns successfully, volume sets that are defined in the /var/cluster/geo/avs/avsset-volset.ini file are enabled. The file might look like this for a Solaris Volume Manager device group.

```
lh-paris-1 /dev/md/avsset/rdsk/d100 /dev/md/avsset/rdsk/d101
lh-newyork-1 /dev/md/avsset/rdsk/d100 /dev/md/avsset/rdsk/d101
ip async q /dev/md/avsset/rdsk/d102 C avsset
```
The description of the parameters is as follows:

- lhparis-1 Primary host
- /dev/md/avsset/rdsk/d100 Primary data
- /dev/md/avsset/rdsk/d101 Primary bitmap
- lh-newyork-1 Secondary host
- /dev/md/avsset/rdsk/d100 Secondary data
- /dev/md/avsset/rdsk/d101 Secondary bitmap
- ip Protocol
- async Mode
- q /dev/md/avsset/rdsk/d102 disk queue
- $C C$  tag
- avsset Device group

Attributes See [attributes](http://www.oracle.com/pls/topic/lookup?ctx=E26502&id=REFMAN5attributes-5)(5) for descriptions of the following attributes.

![](_page_41_Picture_229.jpeg)

![](_page_42_Picture_42.jpeg)

See Also [geoadm](#page-9-0)(1M), [geohb](#page-16-0)(1M), [geops](#page-43-0)(1M), [rbac](http://www.oracle.com/pls/topic/lookup?ctx=E26502&id=REFMAN5rbac-5)(5)

<span id="page-43-0"></span>Name geops - create, configure, and manage partnerships between clusters

/usr/cluster/bin/geops [*subcommand*] -? **Synopsis**

/usr/cluster/bin/geops -V

/usr/cluster/bin/geops add-trust -c *remotepartnerclustername*

/usr/cluster/bin/geops create -c *remotepartnerclustername* [-h *heartbeatname*] [-p *property* [-p...]] *partnershipname*

/usr/cluster/bin/geops join-partnership *remoteclustername* [-h *heartbeatname*] *partnershipname*

/usr/cluster/bin/geops leave-partnership *partnershipname*

/usr/cluster/bin/geops list *partnershipname*

/usr/cluster/bin/geops remove-trust -c *remotepartnerclustername*

/usr/cluster/bin/geops set-prop -p *property* [-p...] *partnershipname*

/usr/cluster/bin/geops update *partnershipname*

/usr/cluster/bin/geops verify-trust [-c *remotepartnerclustername*]

Description The geops command enables you to create, configure, and manage the partnerships that are defined between clusters. A partnership is a pair of clusters that define a cluster infrastructure on which an application might be protected against disaster.

> Two clusters must be configured to trust each other before you create a partnership between two clusters.

> A partnership requires a running heartbeat between clusters. Partner clusters monitor each other with heartbeats.

The Oracle Solaris Cluster Geographic Edition software notifies all remote partners of changes in the partnership configuration.

Run the geops command on a cluster that has been enabled for partnership.

To run the geops command to create, configure, and manage the partnerships, you must be assigned the proper role-based access control (RBAC) rights profile.

If you have root access, you have permissions to perform any operation. If you do not have root access, the following RBAC rights apply:

- **Basic Solaris User.** You can read information about Oracle Solaris Cluster Geographic Edition entities by running commands such as geopg list, geohb list, and geops list.
- **Geo Management.** You can perform all the read operations that someone with Basic Solaris User access can perform. You can also perform administrative and configuration tasks such as geohb create, geopg switchover, geoadm start, and geoadm stop.

**Note –** You must have root access to run the following subcommands:

- geops add-trust
- geops remove-trust
- geops verify-trust

For more information, see the [rbac](http://www.oracle.com/pls/topic/lookup?ctx=E26502&id=REFMAN5rbac-5)(5) man page and ["Geographic Edition Software and](http://www.oracle.com/pls/topic/lookup?ctx=E29086&id=GEADMeyhxd) RBAC" in *[Oracle Solaris Cluster Geographic Edition System Administration Guide](http://www.oracle.com/pls/topic/lookup?ctx=E29086&id=GEADMeyhxd)*.

The general form of this command is as follows:

geops [*subcommand*] [*options*] [*operands*]

You can omit *subcommand* only if *options*specifies the option -?, -o, -V, or -v.

Each option of this command has a long form and a short form. Both forms of each option are given with the description of the option in the OPTIONS section of this man page.

Subcommands The following subcommands are supported:

### add-trust

Retrieve public keys of a remote cluster and add the keys to the truststore file on every node of the local cluster. The truststore file is at

/etc/cacao/instances/default/security/jsse/truststore. The system performs this action on only the local cluster.

The new key is not added to the truststore file if an entry with the same alias already exists in the truststore file on a node. If the existing entry contains a key that is different from the new key, you must delete the entry from the truststore file before you add the new key.

### create

Create a partnership between the local cluster and a remote cluster. The two clusters must be configured to trust each other. The system performs this action on only the local cluster.

### join-partnership

Enable the local cluster to join an existing partnership. The system performs this action on the local cluster, then propagates the action to the partner cluster.

### leave-partnership

Remove the local cluster from a partnership. The system performs this action on the local cluster and notifies the partner cluster that the local cluster has left the partnership. This subcommand deletes the partnership when the last participating cluster in the partnership leaves.

### list

Display partnership configuration information. The system performs this action on only the local cluster.

### remove-trust

Remove all keys for the remote cluster from the truststore file on the local node. You must remove all keys for the remote cluster from the local host before you can add a new key. The system performs this action on only the local cluster.

To remove a key from a cluster, dissolve the partnership between the two clusters (by running geops leave on each cluster) and run the remove-trust subcommand from each node of the cluster.

#### set-prop

Modify the properties of a partnership. This subcommand updates the local cluster configuration and notifies remote partner clusters of the configuration change.

#### update

Synchronize information with the partner cluster. The geops update command overwrites the configuration on the local cluster with the configuration from the remote partner cluster.

This subcommand cannot update a partnership while the cluster is disconnected from the partner cluster.

If the remote partner cluster is down, modifications to the local cluster might not be propagated to the remote partner cluster.

### verify-trust

Retrieve node information on the remote cluster and establish a secure Java Management Extensions (JMX) connection from the local host to every node of the remote cluster. The verify-trust subcommand verifies that the certificates have been exchanged properly between the remote and the local clusters.

If you do not specify a remote cluster, the verify-trust subcommand verifies the connections between the local host and other nodes of the local cluster.

### The following options are supported: **Options**

-?

--help

Displays help information. When this option is used, no other processing is performed.

You can specify this option without a subcommand or with a subcommand.

If you specify this option without a subcommand, the list of subcommands for this command is displayed.

If you specify this option with a subcommand, the usage options for the subcommand are displayed.

The question mark might be interpreted as a special character by some shells. Use quotes (-"?") or an escape character to avoid pattern matching.

- -c *remoteclustername*
- --cluster *remoteclustername*

Specifies the logical hostname of the cluster with which to form a partnership. The logical hostname is used by the Oracle Solaris Cluster Geographic Edition software and maps to the name of the remote partner cluster. For example, a remote partner cluster name might resemble the following:

cluster-paris

When you use this option with the add-trust, remote-trust, or verify-trust subcommand, the option specifies the alias where the public keys on the remote cluster are stored. An alias for certificates on the remote cluster must have the following pattern:

```
remotepartnercluster.certificate[0-9]*
```
Keys and only keys that belong to the remote cluster should have their alias match this pattern.

**Note –** The remove-trust subcommand removes only keys you have added with the add-trust subcommand, and keys with an alias that matches the following pattern:

*remotepartnercluster*.certificate[0-9]\*.

### -h *heartbeatname*

--heartbeat-name *heartbeatname*

Specifies an identifier for the heartbeat on a partner cluster that the local cluster can use to monitor partner availability. You must create the heartbeat by running the geohb command before you specify the heartbeat in the geops command.

If this option is omitted, the Oracle Solaris Cluster Geographic Edition software uses the default heartbeat mechanism between member clusters.

### -p *property*

--property *property*

Specifies the value of partnership properties. You can specify multiple properties at one time by using multiple statements.

See the EXTENDED DESCRIPTION section for a description of the properties.

### -V

--version

Displays the version of the command.

Do not specify this option with subcommands, operands, or other options. The subcommands, operands, or other options are ignored. The -V option only displays the version of the command. No other operations are performed.

Operands The following operand is supported: *partnershipname* Specifies the name of the partnership **Extended** The following section lists the partnership properties. These properties are set at creation and tunable at runtime. Partnership Properties Description Describes the partnership. The system sets this property on the local cluster, then propagates the value to the partner cluster. Optional property. Type: String. Default value: Empty string. Notification\_ActionCmd Specifies the path to the script or command that is triggered when a heartbeat-loss notification is issued. The system sets this property on the local cluster, then propagates the value to the partner cluster. Optional property. Type: String. Default value: Empty string. The Oracle Solaris Cluster Geographic Edition software enables you to specify a command to run when a heartbeat-loss notification is issued. You can specify the path to the command by using the Notification\_ActionCmd property. The command runs with root permissions, so the file must have root ownership and execution permissions. If both Notification\_ActionCmd and Notification\_EmailAddrs properties have been configured, an email is sent after the command that is specified in the Notification\_ActionCmd property is run. **Caution –** A heartbeat loss indicates only a lost connection to a remote cluster and not the cause for the lost connection. A remote cluster that has lost a heartbeat connection might still be functioning even though the heartbeat monitoring has lost its connection. Therefore, you must exercise caution in the script you specify for the Notification\_actioncmd parameter. For example, if you specify a forced takeover or a switchover in the Notification actioncmd script, a takeover or a switchover might be run even though one might not be necessary. Notification\_EmailAddrs Specifies the email address to send messages to when a heartbeat-loss notification is issued. You can specify multiple email addresses by separating each email address with a comma. The system sets this property on the local cluster, then propagates the value to the partner cluster. **Description**

Optional property.

Type: String array.

Default value: Empty string.

The Notification EmailAddrs and the Notification ActionCmd properties enable notification in heartbeat-loss events. Heartbeat-loss events are detected locally on each cluster of the partnership, and the notification is triggered locally on the cluster where the event is detected. The email addresses and the notification action path should be valid on each cluster in the partnership.

**Exit Status** The following exit values are returned:

0 The command completed successfully. nonzero An error has occurred.

**EXAMPLE 1** Adding Trust Between Two Clusters **Examples**

The following geops commands add trust between the clusters cluster-paris and cluster-newyork.

1. Add cluster cluster-newyork to the trust on the cluster cluster-paris.

cluster-paris# **/usr/cluster/bin/geops add-trust -c cluster-newyork**

Keys are stored on every node of cluster cluster-paris with alias cluster-newyork.certificate*number*.

2. Add cluster cluster-paris to the trust on the cluster cluster-newyork.

cluster-newyork# **/usr/cluster/bin/geops add-trust -c cluster-paris**

3. Verify trust between the two clusters.

cluster-paris# **/usr/cluster/bin/geops verify-trust -c cluster-newyork**

cluster-newyork# **/usr/cluster/bin/geops verify-trust -c cluster-paris**

### **EXAMPLE 2** Creating a Partnership

The following geops command creates the partnership paris-newyork-ps, on the cluster cluster-paris.

cluster-paris# **geops create -c cluster-newyork -p Description=Transatlantic** \ **-p Notification\_emailaddrs=sysadmin@companyX.com paris-newyork-ps**

**EXAMPLE 3** Joining a Partnership

The following geops command joins cluster-paris and cluster-newyork in the paris-newyork-ps partnership.

cluster-paris# **geops join-partnership cluster-newyork paris-newyork-ps**

**EXAMPLE 4** Modifying a Partnership

The following geops command modifies the notification email address for cluster-paris.

cluster-paris# **geops set-prop -p Notification\_emailaddrs=operations@companyX.com** \ **paris-newyork-ps**

**EXAMPLE 5** Leaving a Partnership

The following geops command removes the cluster cluster-paris from the partnership paris-newyork-ps.

cluster-paris# **geops leave-partnership paris-newyork-ps**

**EXAMPLE 6** Resynchronizing a Partnership

The following geops command resynchronizes the partnership paris-newyork-ps.

The geops update command overwrites the configuration on the local cluster with the configuration from the remote partner cluster.

### # **geops update paris-newyork-ps**

Attributes See [attributes](http://www.oracle.com/pls/topic/lookup?ctx=E26502&id=REFMAN5attributes-5)(5) for descriptions of the following attributes.

![](_page_49_Picture_135.jpeg)

**See Also** [rbac](http://www.oracle.com/pls/topic/lookup?ctx=E26502&id=REFMAN5rbac-5)(5)

# <span id="page-50-0"></span>Index

### **A**

activating protection groups, [24](#page-23-0)

### **C**

configuring and managing the heartbeat mechanism, geohb, [17](#page-16-0) creating, configuring, and managing partnerships between clusters, geops, [44](#page-43-0) creating or managing protection groups, geopg, [23](#page-22-0)

### **D**

disabling the Oracle Solaris Cluster Geographic Edition infrastructure, geoadm, [10](#page-9-0) displaying the status of the Oracle Solaris Cluster Geographic Edition infrastructure, geoadm, [10](#page-9-0)

### **E**

enabling the Oracle Solaris Cluster Geographic Edition infrastructure, geoadm, [10](#page-9-0)

### **G**

geoadm, enabling, disabling, or displaying the status of the Oracle Solaris Cluster Geographic Edition infrastructure, [10](#page-9-0)

geohb, configuring and managing the heartbeat mechanism., [17](#page-16-0) geopg, creating or managing protection groups., [23](#page-22-0) geops, creating, configuring, and managing partnerships between clusters., [44](#page-43-0)

### **L**

local database name, [35](#page-34-0) local db service name, [35,](#page-34-0) [36](#page-35-0) local rac proxy svr rg name, [35](#page-34-0)

### **O**

Oracle Data Guard properties of local database name, [35](#page-34-0) local db service name, [35](#page-34-0) local rac proxy svr rg name, [35](#page-34-0) remote database name, [36](#page-35-0) remote db service name, [36](#page-35-0) remote\_rac\_proxy\_svr\_rg\_name, [36](#page-35-0) replication\_mode, [36](#page-35-0) standby type, [37](#page-36-0) sysdba\_password, [37](#page-36-0) sysdba\_username, [37](#page-36-0)

### **P**

```
properties
 Oracle Data Guard
    35
    35
   local_rac_proxy_svr_rg_name, 35
    36
   remote_db_service_name, 36
    36
   replication_mode, 36
    37
   sysdba_password, 37
   sysdba_username, 37
```
### **R**

remote database name, [36](#page-35-0) remote\_rac\_proxy\_svr\_rg\_name, [36](#page-35-0) replication\_mode, [36](#page-35-0)

### **S**

standby type, [37](#page-36-0) starting protection groups, [24](#page-23-0) starting resource groups, [24](#page-23-0) sysdba\_password, [37](#page-36-0) sysdba\_username, [37](#page-36-0)